# Faculty's Guide to Reporting

### Where to Start?

CALS Business Reports Home: <http://cals.arizona.edu/cbs/reports>

Direct Link to Faculty Reports: <http://cals.arizona.edu/cbs/reports/faculty>

## What's Available for Faculty?

#### Business

- Financial Accounts
- **•** Balances
- Spending/Expenses
	- o Burn Rates (how quickly you're spending funds)

#### Personnel

Promotion & Tenure

#### Research

- Sponsored Financial Accounts
- Award Negotiations
- Balances
- Spending/Expenses

### Course Management

Class Rosters

## Sample of Using a Report

Example is of running the Monthly Financial Statement on Grants & Contracts Accounts.

#### **Go to the Reports for Faculty page Click a report**

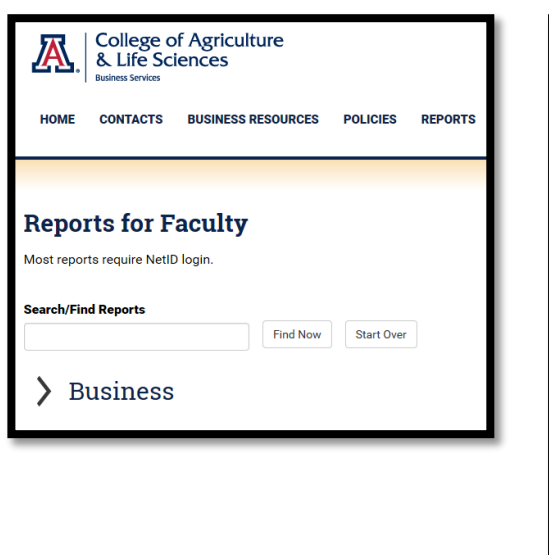

In this example: "Monthly Financial Statements"

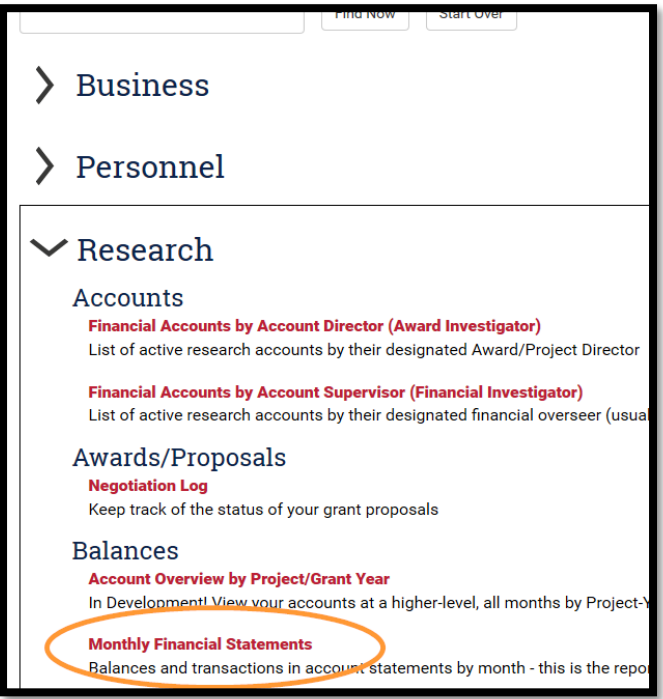

Notice that you must expand a category to see the reports within it.

**Select your name or another Investigator's name using the "Account Supervisor" prompt/filter** You could also choose a different month or use the NetID ("Supervisor ID") or Account Number filters **Click the Apply button**

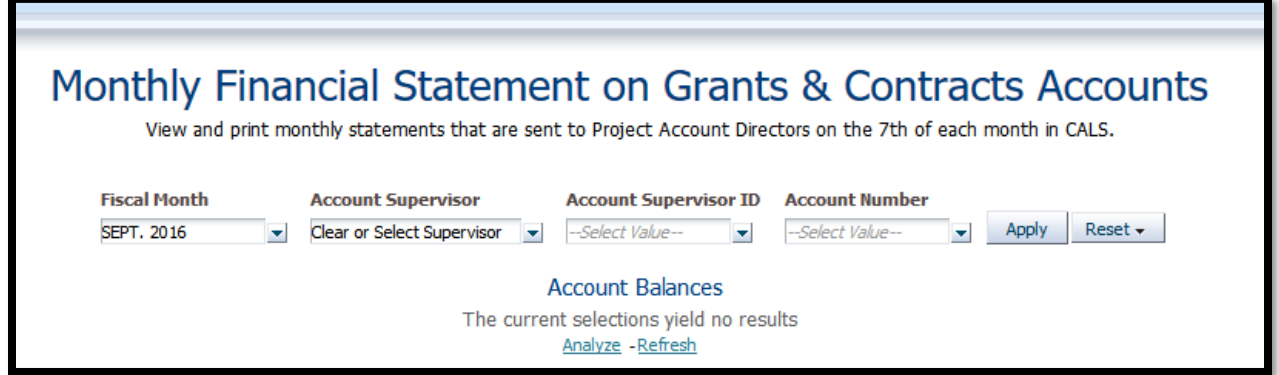

**Your report will display.**